# **Comsol Multiphysics**

You can model and simulate any physics-based system using software from COMSOL®. COMSOL Multiphysics® includes the COMSOL Desktop®gr aphical user interface (GUI) and a set of predefined user interfaces with associated modeling tools, referred to as physics interfaces, for modeling common applications. A suite of add-on products expands this multiphysics simulation platform for modeling specific application areas as well as interfacing with third-party software and their capabilities (from:<https://www.comsol.com/products>).

Currently available are concurrent licenses for the following products:

- COMSOL Multiphysics
- AC/DC module
- CAD import module
- CADREADER
- CFD module
- DESIGN module
- ELECTROCHEMISTRY module
- **HEATTRANSFER module**
- Matlab Link module
- MICROFLUIDICS module
- Particle Tracing module
- $\bullet$ RAYOPTICS module
- Structural Mechanics module
- WAVEOPTICS optics module

You can get an up-to-date list of module and current usage of comsol licenses on PAL or Maxwell with the command 'my-licenses -p comsol'

#### **Information**

- **Source**: <https://www.comsol.com/>
- **License**: commercial.
- **Path**: /software/comsol on [maxwell](https://confluence.desy.de/display/IS/Maxwell)
- **Module:** maxwell + comsol
- **Licensing**: concurrent
- **License server**: zitlic03.desy.de. Only accessible from within the DESY network. A sample license file can be found [here](https://confluence.desy.de/download/attachments/35009342/client_license.dat?version=3&modificationDate=1592321424667&api=v2).

#### **Getting access to COMSOL Multiphysics**

**Please note:** COMSOL licenses can only be used for academic research and education. Any other usage, in particular for industrial application, services for industrial partners or in co-operation with industrial partners is prohibited.

**Please note:** access to the license server is not possible from outside DESY. Likewise access to installation media is only possible with a DESYaccount (web) or from within the DESY-intranet (afs).

# **Using COMSOL Multiphysics (MAXWELL only!)**

Usually Comsol Multiphysics can be invoked directly as a (versioned) command

```
[me@maxwell ~]$ /software/comsol/5.2/multiphysics/bin/comsol # or if using remotely, you might
need to specify the renderer 
[me@maxwell ~]$ /software/comsol/5.2/multiphysics/bin/comsol -3drend sw
# Alternatively the setup can be initialized via modules:
[me@maxwell ~]$ module load maxwell
[me@maxwell ~]$ module load comsol
[me@maxwell ~]$ comsol
```
Check<https://www.comsol.de/support/knowledgebase/933/> for information about rendering. In general, accessing maxwell via FastX2 will be give a considerably better experience than using ssh for remote access.

Note: COMSOL stores large amount of files and data in /tmp and the home-directory. Neither have sufficient space. It is hence advisable to redirect COMSOL temporary data. See ...

# **Getting support**

For basic support contact [uco@desy.de.](mailto:uco@desy.de.) For in-depth technical questions the [COMSOL technical support](https://www.comsol.com/support) is available. Asking for support at COMSOL you will need the license number (check "Licensed products" under "Options"). COMSOL comes with an extensive Help-System. Some of the manuals can also be found in the COMSOL installation folder, on maxwell have a look at /software/comsol/5.2/multiphysics/doc/pdf/.

## **Installing COMSOL Multiphysics manually**

The installation procedure is very similar for Linux, Mac OSX and Windows. All information needed can be found under [COMSOL Downloads &](https://it.desy.de/services/soft/downloads/comsol)  [Licenses](https://it.desy.de/services/soft/downloads/comsol) (or in /afs/desy.desy/products/source/comsol/). The folder is only accessible with a DESY username and password. Available installer:

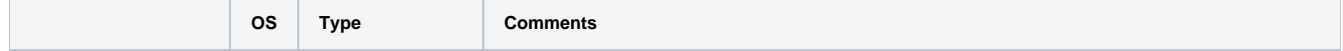

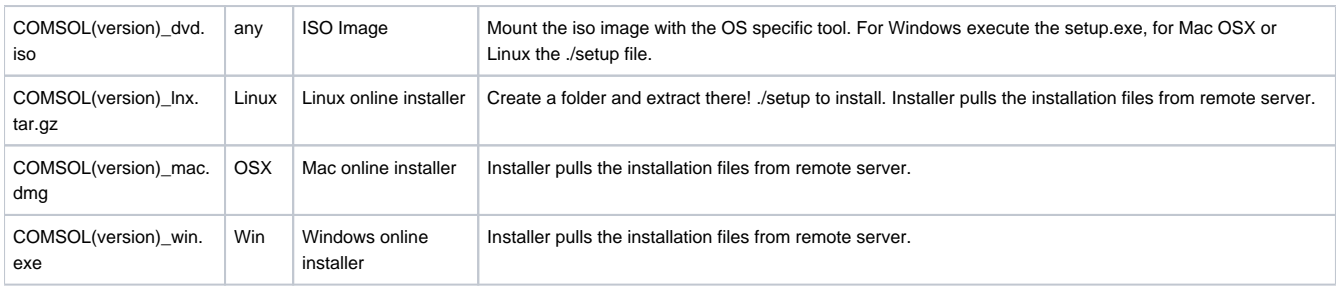

# **Installing COMSOL Multiphysics on Linux**

0

By far the simplest is to use the online installer. Fetch the tarball from<https://it.desy.de/services/soft/downloads/comsol/>or directly from [comsol](https://www.comsol.com/product-download/5.3/linux) or directly from AFS (if you have an AFS client installed):

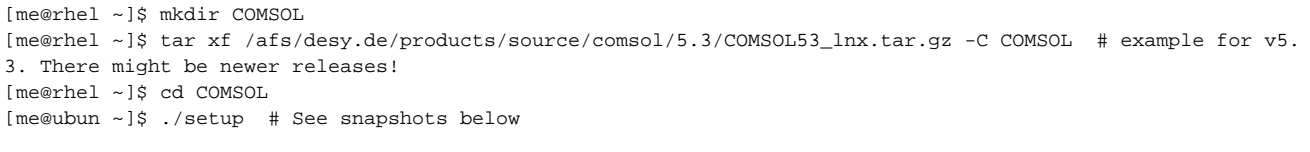

### The license file is als[o attached to this page](https://confluence.desy.de/download/attachments/35009342/client_license.dat?version=3&modificationDate=1592321424667&api=v2). **PLEASE BE SURE to DESELECT THE LICENSE MANAGER!**

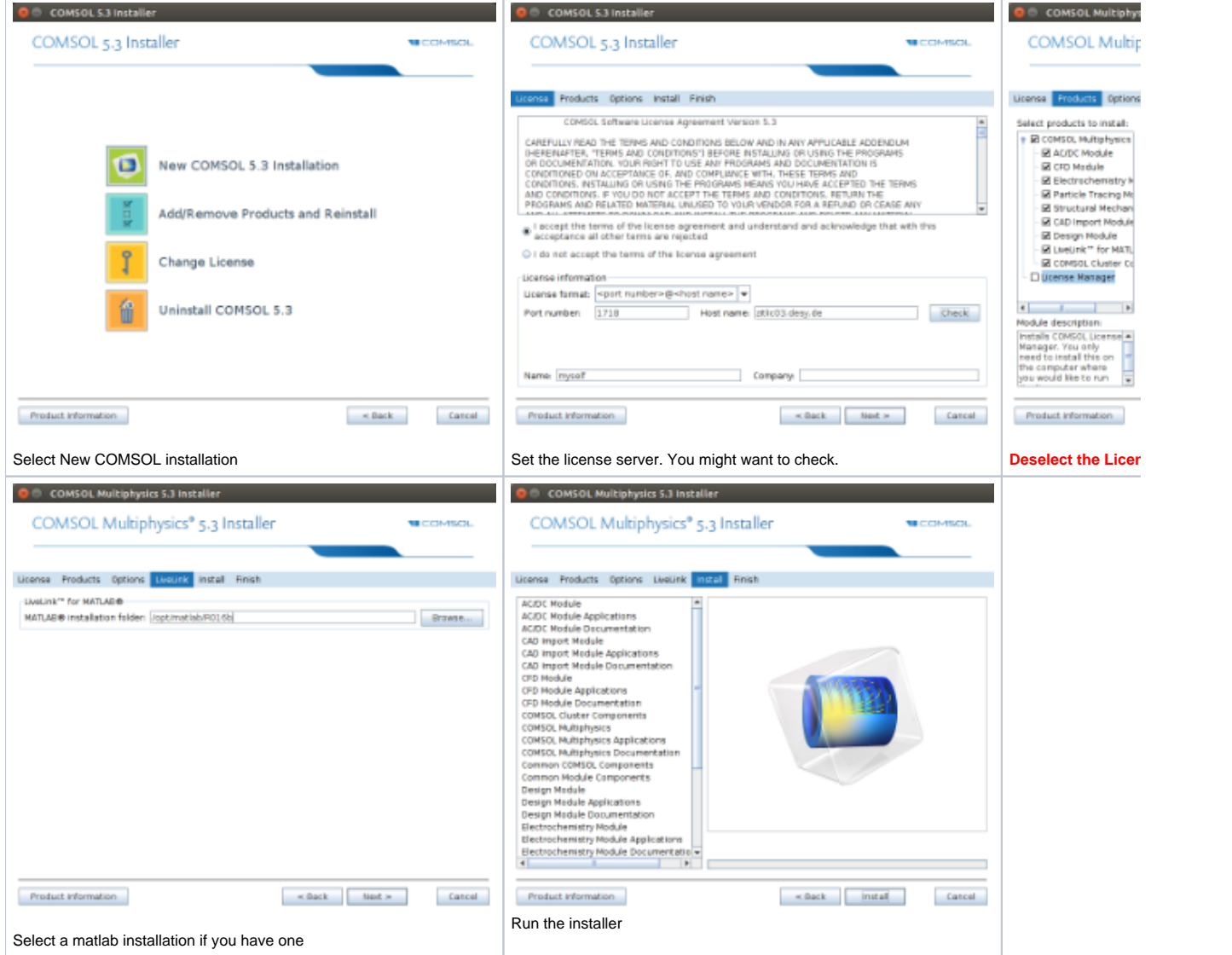

# **Resources**

- **[COMSOL](https://www.comsol.com)**
- [COMSOL Downloads & Licenses](https://it.desy.de/services/soft/downloads/comsol)